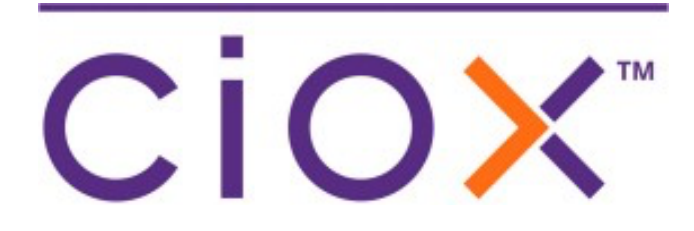

# HealthSource Clarity

v5.5 Release Notes October 29, 2021

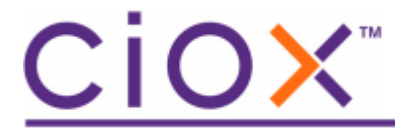

#### **Document History**

Publication Date: October 29, 2021 Document Edition: 1.2

#### **Contact Information**

Ciox Health 120 Bluegrass Valley Parkway Alpharetta, GA 30005 Customer Care Phone Number: 877-358-6939

#### **Copyright and Trademarks**

© Copyright 2021 Ciox Health. All rights reserved.

The information in this document and any attachments is intended for the sole use of Ciox Health. This information may be privileged, confidential, and protected from disclosure. If you are not the intended recipient, you are hereby notified that you have received this document in error and that any review, disclosure, dissemination, distribution or copying of it, or its, contents, is strictly prohibited.

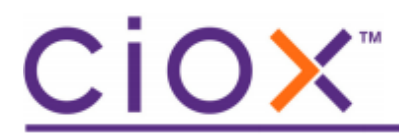

# **HealthSource Clarity v5.5 Release Notes**

See the following sections for detailed information on the changes for this release.

# Features

#### **Table of Contents**

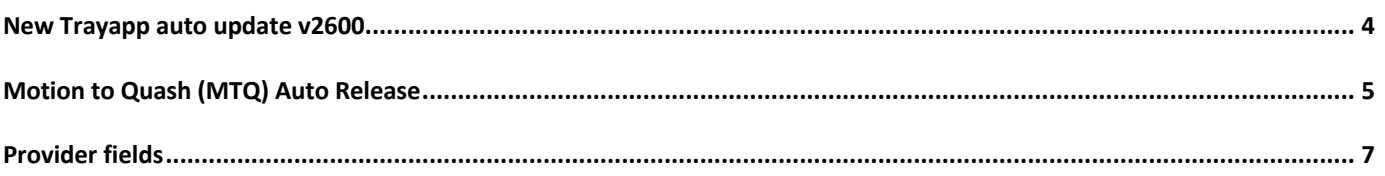

## **New Trayapp auto update v2600**

A new TrayApp is available for Release 5.5. The TrayApp will automatically get updated upon logging in and clicking the Install button. The new TrayApp contains a maintenance update to the TrayApp launcher tool. Also, this TrayApp is a required step for the Print2Q (asynchronous printing) feature that will be available soon.

For Release 5.5, you can use Clarity even if the TrayApp auto-update does not upload completely and/or errors occur. This TrayApp must be installed by November 12, 2021.

Refer to the 5.5 TrayApp Job Aid for more details.

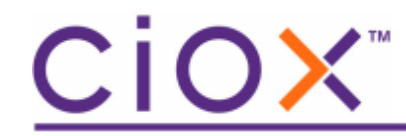

# Motion to Quash (MTQ) Auto Release

Subpoena requests have a Satisfactory Assurance period that must be honored before the request can be fulfilled. The MTQ Auto Release feature helps to reduce the manual steps of managing the request during the Satisfactory Assurance period. Using this feature ensures the records will not be released prior to the Satisfactory Assurance period (MTQ hold period).

This feature will automatically be available on the request screen for all sites but can be turned off for specific sites with the necessary approvals. The new fields are optional to use, but highly recommended to reduce manual burden.

You can now enter the number of days or the date to automatically release Subpoena requests (must have a Reason for Request containing 'subpoena').

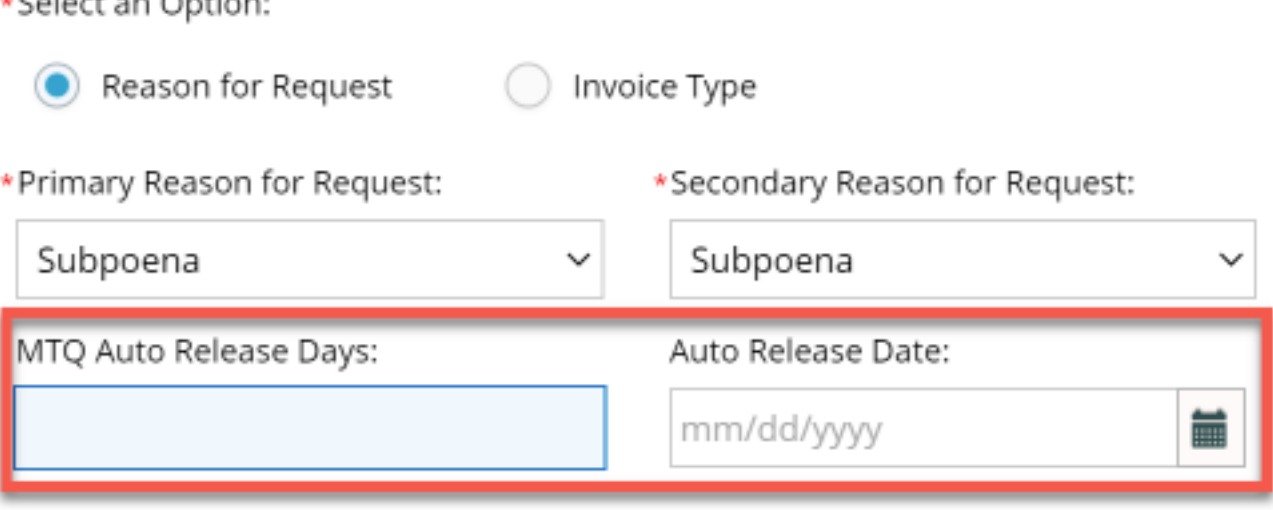

What happens next?

e Carlo alcano Carlo III e a

- The request Days Due field is automatically updated with the MTQ Days Due. If the Days Due is on a holiday or weekend, the next Ciox busines day is selected. (You can still override the Days Due and Due Date to any value just like before)
- Upon fulfillment submission, the request goes through the normal workflow steps where applicable (e.g. Fulfillment QA, Certification) and will eventually go to the MTQ Hold status
- When the MTQ Auto Release date is met, the request will automatically be released at 8:00 pm ET on that day.

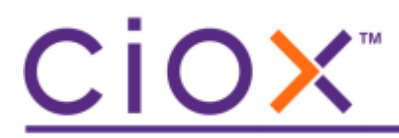

- From the MTQ Hold state you can return to fulfillment or cancel the request
- You can search for requests using the new Milestone, MTQ Hold and the new MTQ Hold Period dropdown.

#### **Request Progress**

Milestone and Status:

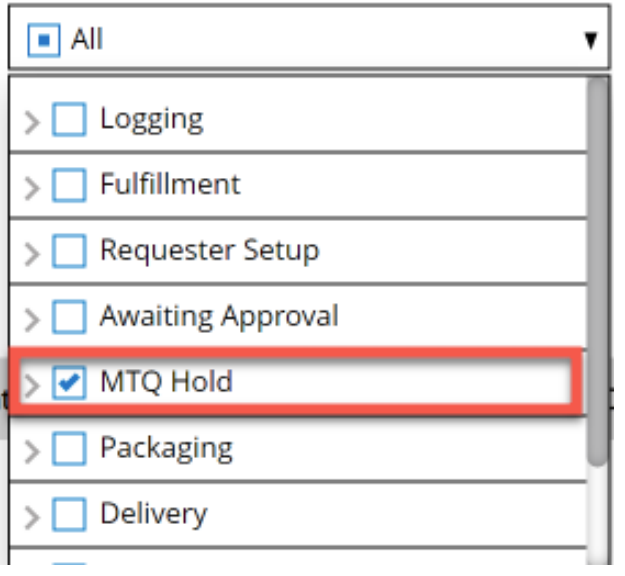

#### MTQ Hold Period:

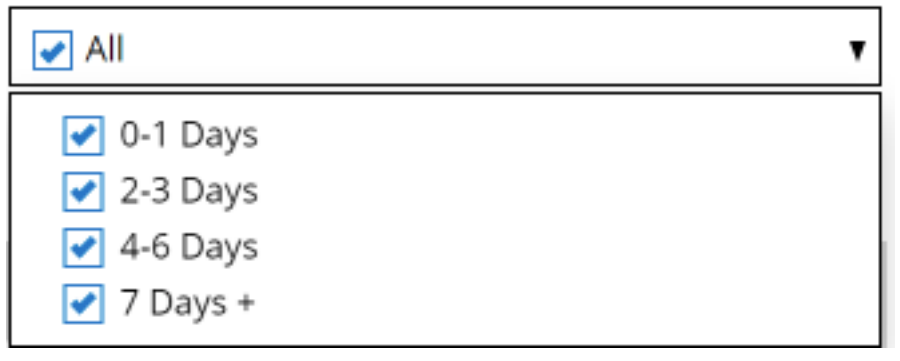

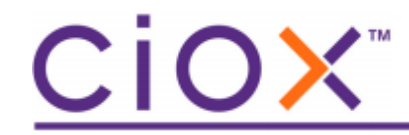

# Provider/NPI Lookup fields

There are several improvements to the Provider fields including

- More Provider Lookup search fields have been added to help find the correct Provider
- Multiple Providers can be added instead of just one
- Entry of a Provider(s) when not found in the Lookup

You can now enter a Provider when you can't find the Provider in the Lookup. Click Add New Provider.

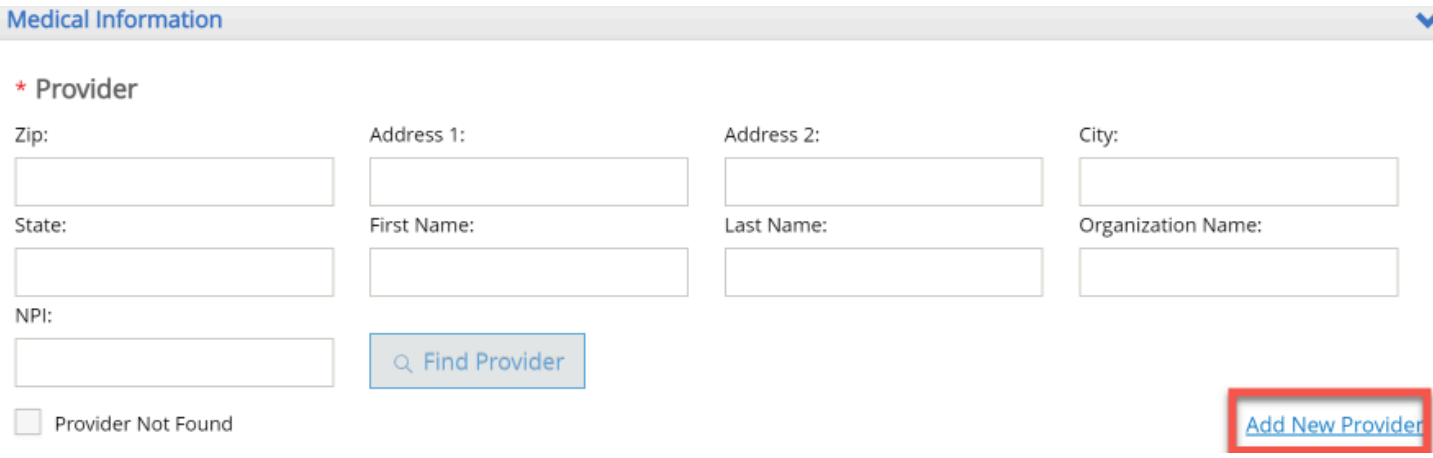

The new entry fields display for you to type the Provider's information.

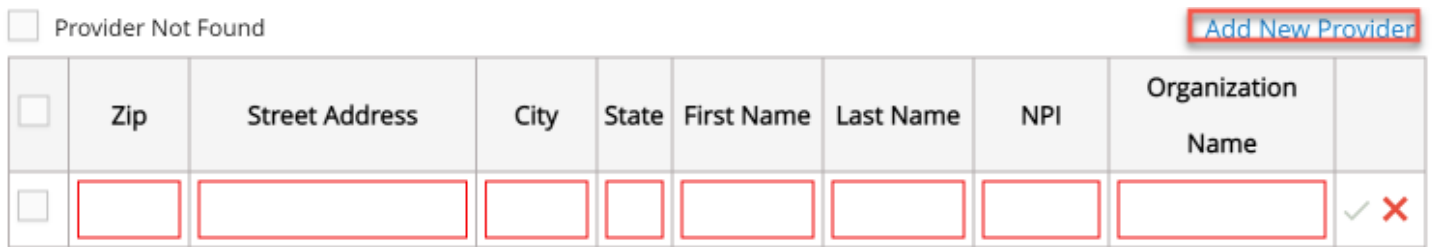

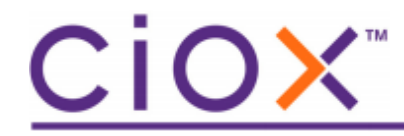

You can now narrow the Look up search by using new fields to enter the

- City and State
- Address #2

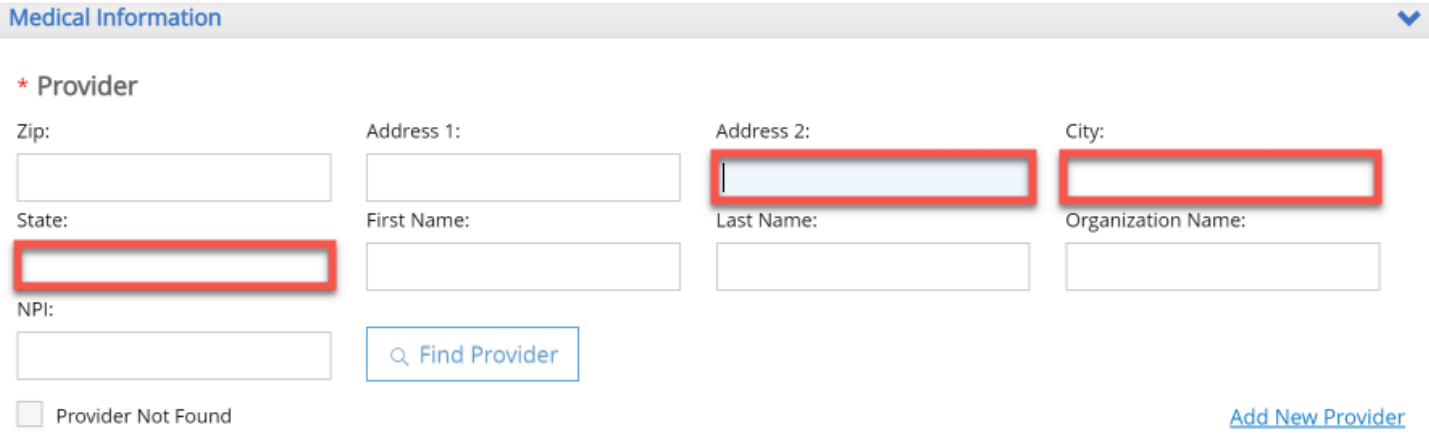

The lookup allows these minimal field combinations

- o Zip Code OR (City and State) and First Name
- o Zip Code OR (City and State) and Last Name
- o First Name and Last Name
- o Organization Name and Zip OR (City and State)
- o NPI alone
- o Address 1 and Zip OR (City and State)
- o Address 1 and First Name
- o Address 1 and Last Name
- o Address 1 and Organization Name